### **Title: USTORE/UPAY Deposits and Adjustments Procedure: 4-531**

#### **PURPOSE**

The purpose of this document is to describe the steps required in processing and reconciling UPAY Touchnet transactions in Banner.

#### **A. DESIGNATED STAFF**

Departmental staff responsible for revenue collection Student Account Technician Cash Operations Supervisor Director of Student Accounts

### **B. PROCESSING CYCLE**

Retrieve information from Touchnet to input into Banner daily. Reconcile and submit cash report(s) daily for all Touchnet activity to be posted to Banner by the Student Account Office.

### **C. REQUIRED RESOURCE MATERIALS**

ODU Official Revenue Deposit Form Touchnet Credit Card Batch Settlement Report Touchnet Adjustment Form Touchnet Credit Card Batch Detail Report

### **D. GOVERNING POLICIES AND PROCEDURES**

Cash Management, State Comptroller's Directive

### **E. CROSS REFERENCE TO OTHER PROCEDURES**

Monitoring Departmental Compliance for Deposits (4-525) Balancing a Cash Report/Cashiering Session (4-528) Departmental Guide for Receipting and Transmitting Funds (4-902)

### **F. OTHER ODU OFFICES IMPACTED**

University Department Collecting Funds Campus Police

### **G. INVOLVEMENT EXTERNAL TO ODU**

None

#### **H. PROCEDURE:**

## **Title: USTORE/UPAY Deposits and Adjustments Procedure: 4-531**

#### **OVERVIEW:**

Transaction for services and products paid online through the Touch net sites. All transactions and adjustments must be submitted to the Cash Office for processing**. Refer to Monitoring Departmental Compliance for Deposits (4-525).**

#### **Making Deposit:**

- **1.** Retrieve totals from your departmental database (ex:T-2 and Touch Net) Login using the following link <https://secure.touchnet.com/ucommercecentral>
- **2.** Type in your UserName using the following Identifier Code **C21192** with your Midas ID and then type your temporary password if you are a first-time user. Once in you will have the opportunity to change your password

#### Example: **C21192.bboyd**

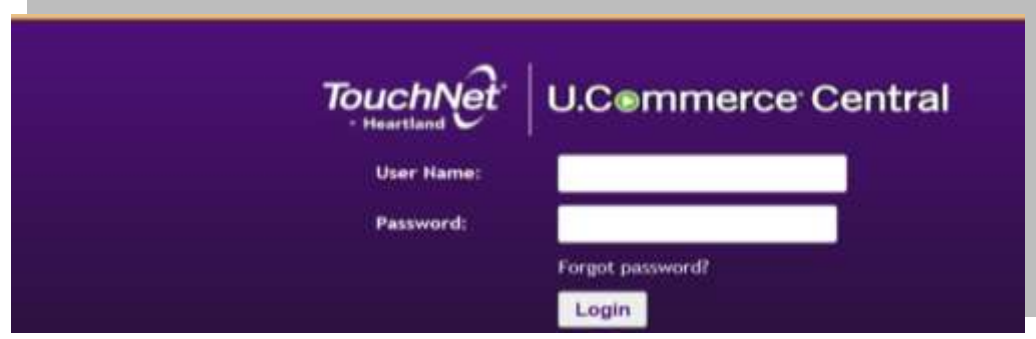

- **3.** Go to Application Tab
	- a. Select Payment Gateway
	- b. Select Reports
	- c. Payment Type- **Credit Card**
	- d. Report Box**- Batch Details**
	- e. Begin date**- Prior day(s) activity date (1-23-2018; 00:00)**
	- f. End Date**- Prior day(s) activity at the closed of the day (1-23-2018; 23:59)**
	- g. Select **– View**
	- h. Review the detail report(s)
	- i. This report provides detail of the transactions
	- j. Print for your records if needed
- **4.** Print the Batch Settlement Report as backup for the deposit.
	- a. Report Box**- Batch Settlement**
	- b. Begin date**- Prior day(s) activity date (1-23.-2018; 00:00)**
	- c. End Date- **Prior day(s) activity at the closed of the day (1-23-2018; 23:59)**
	- d. Select **– View**
	- e. **Review the report to ensure the totals match the detail report(s)**
	- f. This report provides funds that settled into the bank for reconciliation
	- g. Print to send with the deposit form

#### **For multiple days reports select the date range desired: (Ex. 1-18.2018- 1-20-2018)**

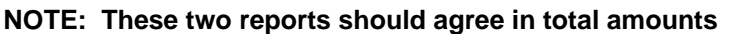

# **Title: USTORE/UPAY Deposits and Adjustments Procedure: 4-531**

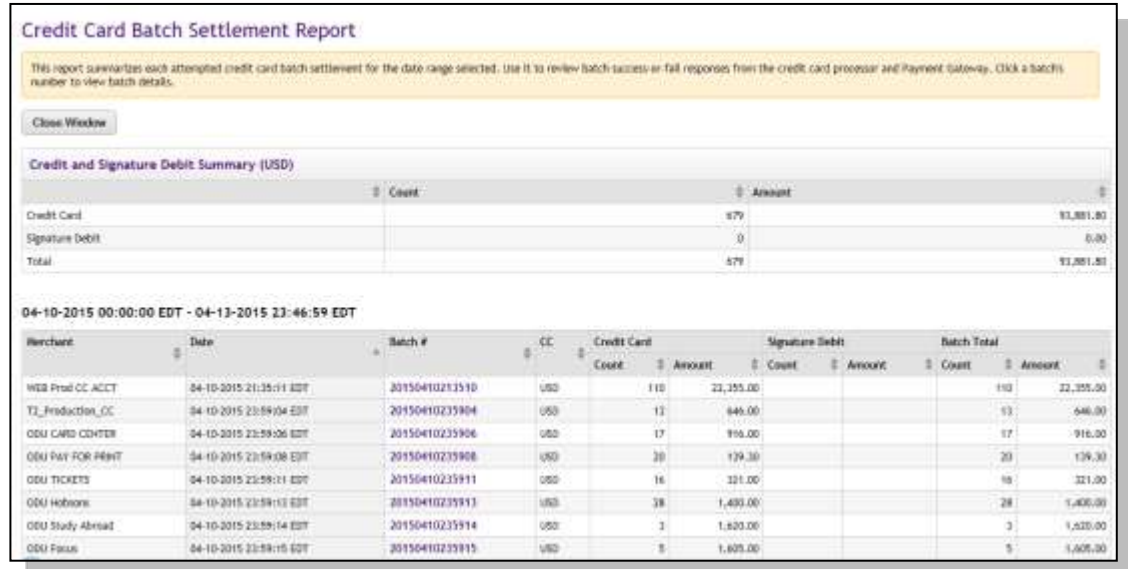

**5.** Prepare/Submit an ODU Official Revenue Deposit Form

- a. Attach a copy of the batch settlement report
- b. Retain copies of deposit forms for your records
- c. Submit the ODU Official Revenue Deposit Form
	- i. Method of Payment **UPAY CHARGES**
	- ii. Fill out the Budget information to be credited
	- iii. Two signatures required before submitting
- d. **UPAY/USTORE deposits ONLY submit via email to** [cashiersoffice@odu.edu](mailto:cashiersoffice@odu.edu)

#### e. **IF additional methods of payments are used**

- i. Run calculator tapes for cash and check totals
- ii. Add all funds to ensure balance
- iii. Add budgets amounts to ensure balance
- iv. Secure in a locked bank bag for pickup

#### **Refer to: Procedure for Balancing a Cashiering Session/Cash Report (4-528)**

## **Title: USTORE/UPAY Deposits and Adjustments Procedure: 4-531**

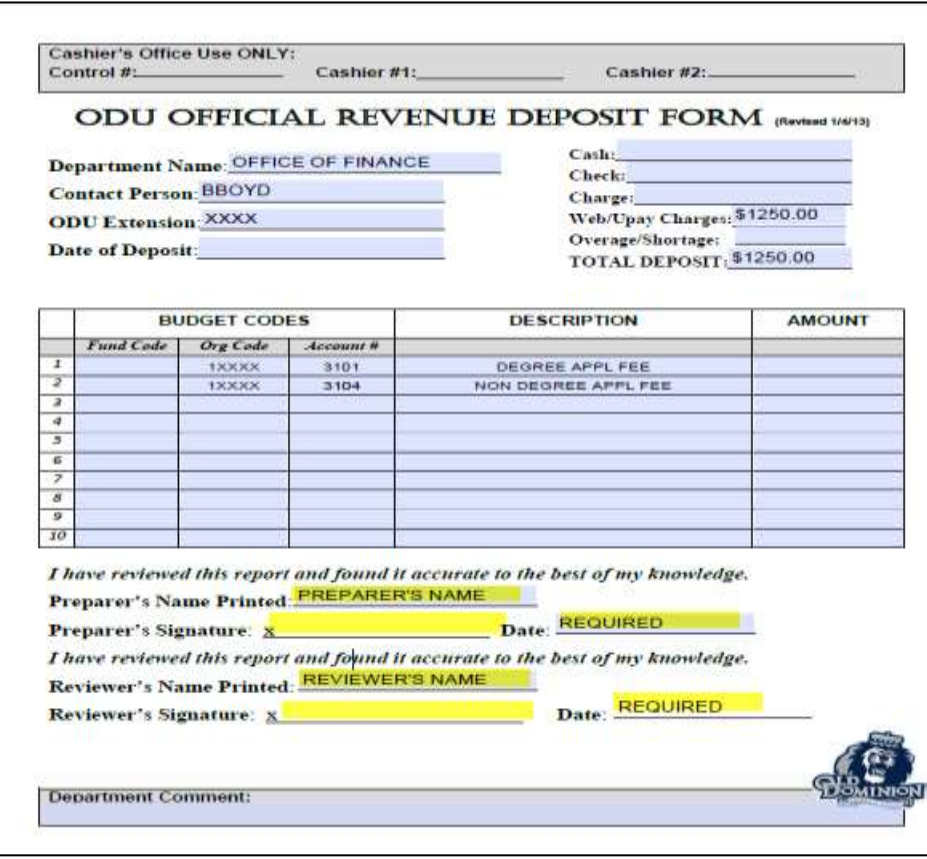

**6**. Place the ODU Official Revenue Deposit Form and Touch-net Batch Settlement report(s), along with all other funds to be deposited, in your department's locked bank bag and place in a secured facility until pick up by campus police or delivered to the Cashier's office.

**Refer to Department Guide for Receipting and Transmitting Funds (4-902).**

### **Title: USTORE/UPAY Deposits and Adjustments Procedure: 4-531**

#### **TOUCHNET REFUND STEPS – MANUAL PROCESSING:**

This process is necessary if a refund is being process in Touchnet. You must fill out an adjustment form to request all refunds. The refund request will be processed in Touchnet by the **Cash Office Staff.** Please allow 3-5 business days for an adjustment to be processed.

#### 1. Prepare **Touchnet Adjustment Memo**

- a. Select reason(s) for the adjustment
- b. Attach any supporting documentation.
- c. Attach the Touchnet printout
- d. Retain copies for departmental records.

Add the new form

### **Title: USTORE/UPAY Deposits and Adjustments Procedure: 4-531**

- 2. Retrieve the Credit Card Detail Report in Touch net
	- a. Login Example: **C21192.bboyd**
	- b. Click the **Payment Gateway** tab
	- c. Go to your **USTORE/UPAY site**
	- d. Retrieve the reports for the date and transaction in questioned
	- e. Click on the reference number of that transaction
	- f. Print to attach as supporting documentation for the credit adjustment
	- g. Send the package to Cash Office via email [cashiersoffice@odu.edu](mailto:cashiersoffice@odu.edu)

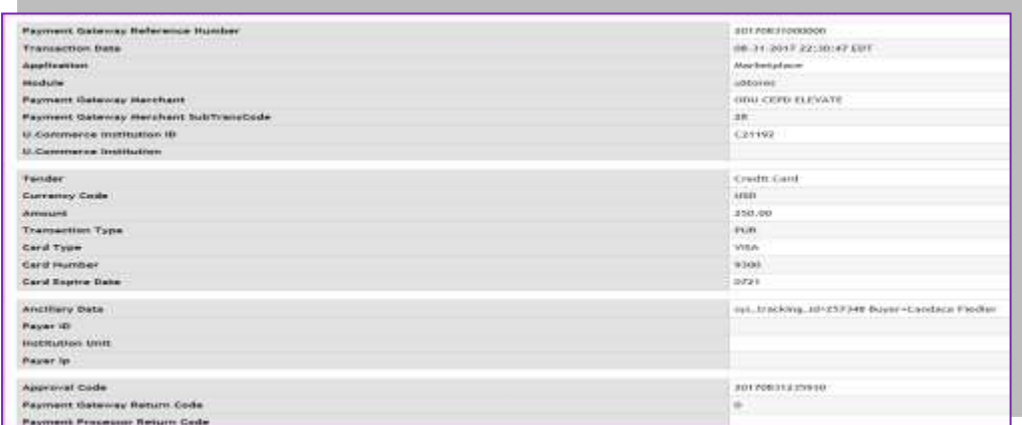

- 3. Once Refund is processed by the Cash Office
	- a. You will receive a copy of confirmation for refund
	- b. Obtain a copy for your department's records

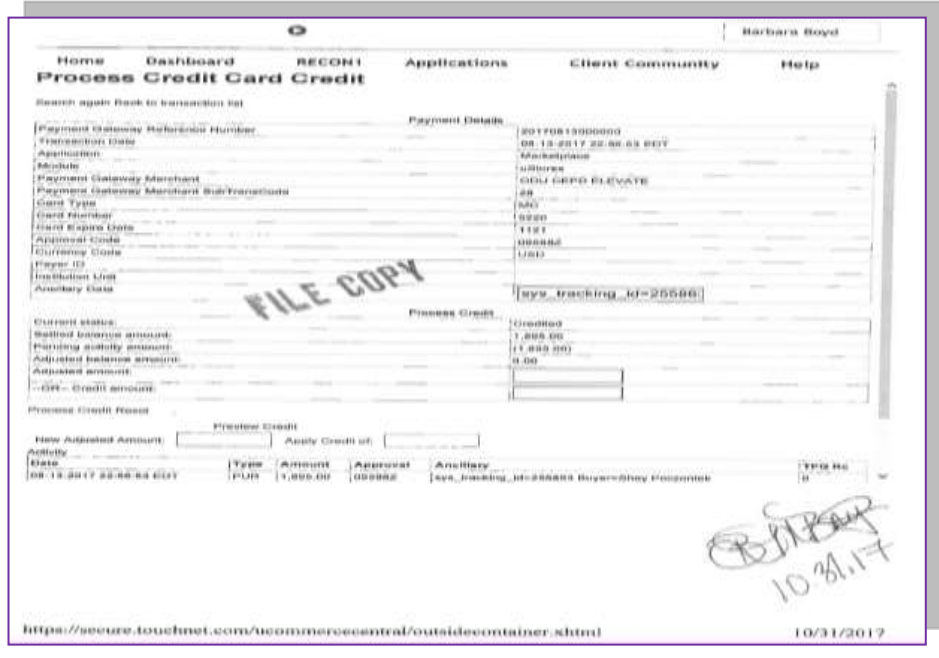

### **NOTE: If there are no offsetting sales on the same day a refund is process, you STILL will need to send over a deposit form for processing**

## **Title: USTORE/UPAY Deposits and Adjustments Procedure: 4-531**

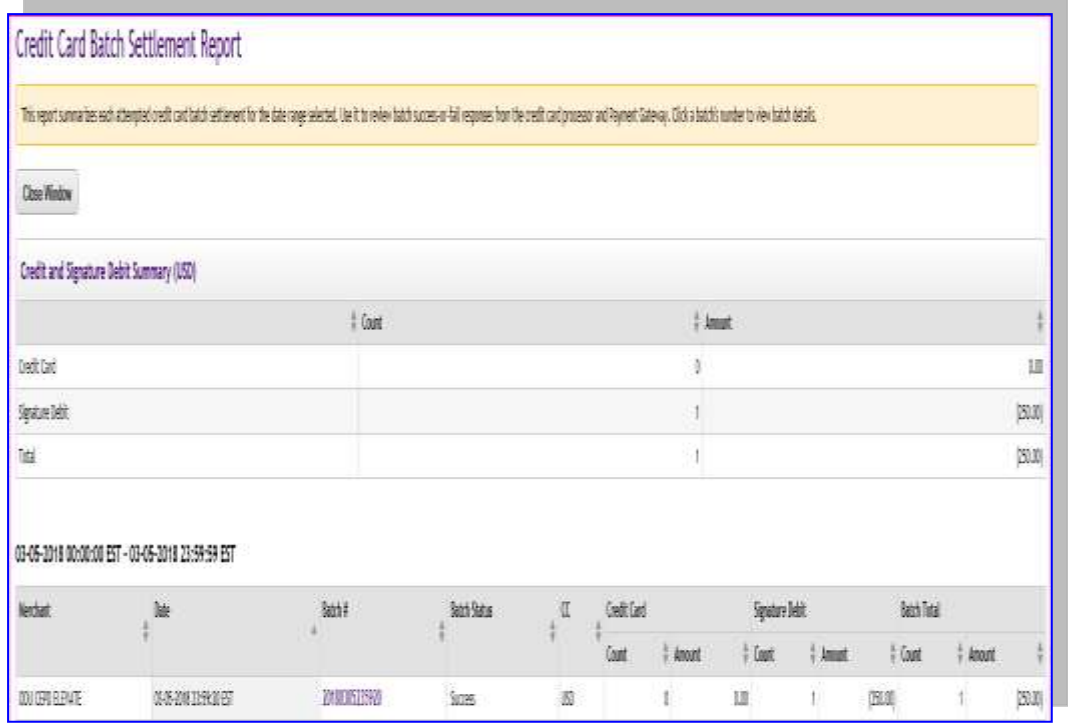

c. Fill out a deposit form on the next business day to debit your budget

- i. Review the Credit Card Detail Report for the refund
- ii. Reconcile report to determine the budget information
- iii. If Total is **positive** place amount on the UPAY line
- iv. IF Total is **negative** place amount on the UPAY line **-250**
- v. Fill out budget code for the refund with **negative** amount
- vi. Send to [cashiersoffice@odu.edu](mailto:cashiersoffice@odu.edu) for processing

# **Title: USTORE/UPAY Deposits and Adjustments Procedure: 4-531**

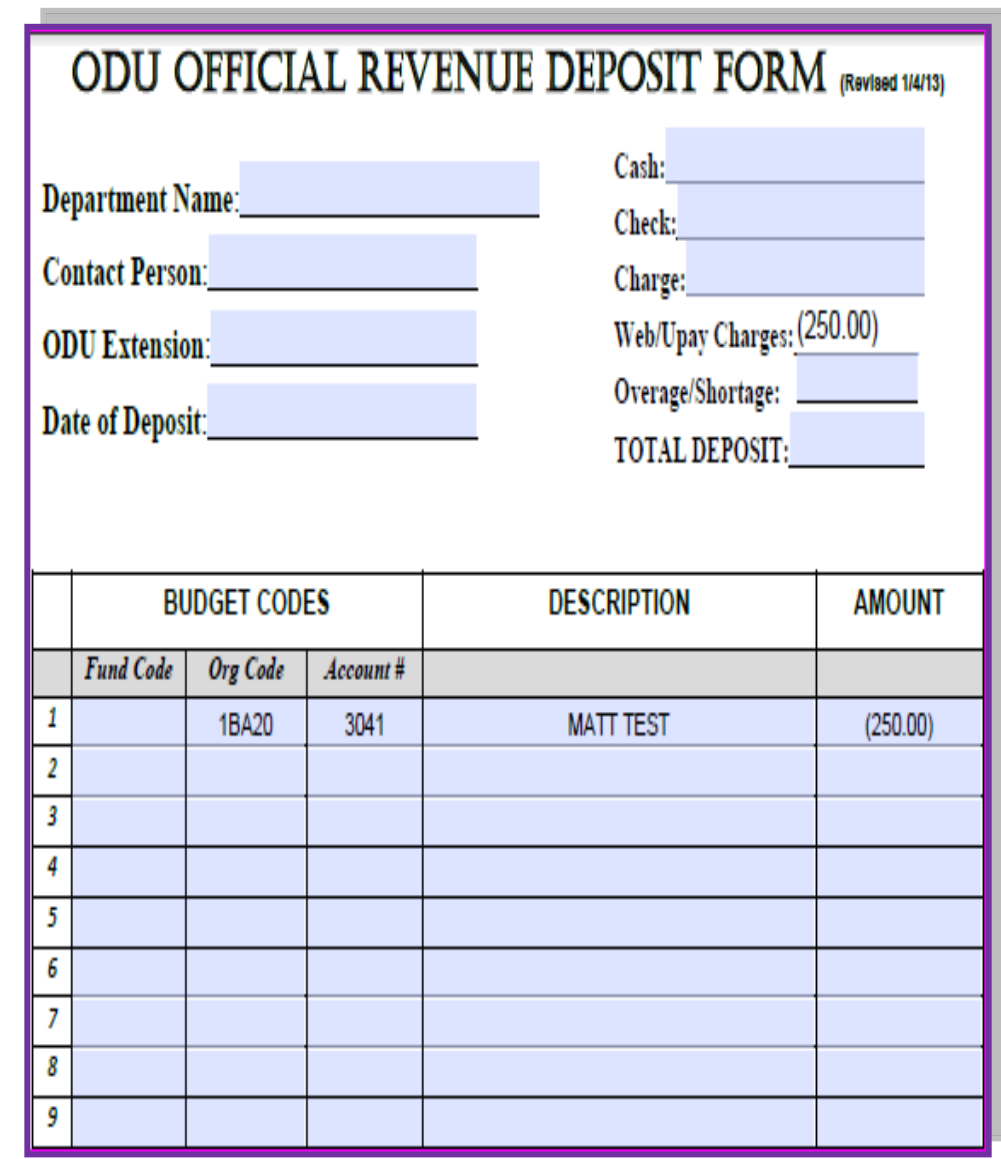

### **FOR CASH OFFICE:**

- 1. Login to Touch net to make Manual Adjustment/Refund
	- a. Click **Payment Gateway** Tab

### **Title: USTORE/UPAY Deposits and Adjustments Procedure: 4-531**

- b. Click **Payment Task**
- c. Select your **USTORE Merchant**
- d. Click **Manage Credit Card Payment**
- e. Select the date range
- f. Put in the last four of card number
- g. Click View
- h. Verify to make sure you have the correct payment
- i. Click the **reference number**
- j. Go to box Adjusted amount and Type dollar amount **0.00**
- k. Click Process
- l. Refresh to ensure credit was processed
- m. Print and file with Adjustment form
- n. Send a copy to the Department for their records

#### **TOUCHNET ADJUSTMENT STEPS – THIRD PARTY DATABASE PROCESS:**

This process is necessary if your ThirdParty Database system automatically updates correction(s) to Touchnet.

- 1. Compare the Touchnet Credit Card Batch Settlement Report and the Touchnet Credit Card Detail to your ThirdParty Database system to determine the amount(s) of the discrepancy.
- 2. Follow instructions submitted to you by your ThirdParty Database administrator on how to submit a Touchnet correction via your thirdparty system.

#### **CONTACTS:**

For questions regarding this procedure and/or practice, please contact the Cash Operations Supervisor at 757-683-6846 or Director of Student Accounts at 757-683-6881.